# TaqMan® PreAmp Master Mix **USER GUIDE**

for use with TaqMan® Gene Expression Assays

Catalog Numbers 4391128, 4384267 Publication Number 4384557 Revision D

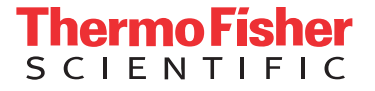

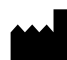

**Manufacturer:** Thermo Fisher Scientific Baltics UAB | V.A. Graiciuno 8, LT-02241 | Vilnius, Lithuania

The information in this guide is subject to change without notice.

DISCLAIMER: TO THE EXTENT ALLOWED BY LAW, THERMO FISHER SCIENTIFIC INC. AND/OR ITS AFFILIATE(S) WILL NOT BE LIABLE FOR SPECIAL, INCIDENTAL, INDIRECT, PUNITIVE, MULTIPLE, OR CONSEQUENTIAL DAMAGES IN CONNECTION WITH OR ARISING FROM THIS DOCUMENT, INCLUDING YOUR USE OF IT.

#### **Revision history:** Pub. No. 4384557

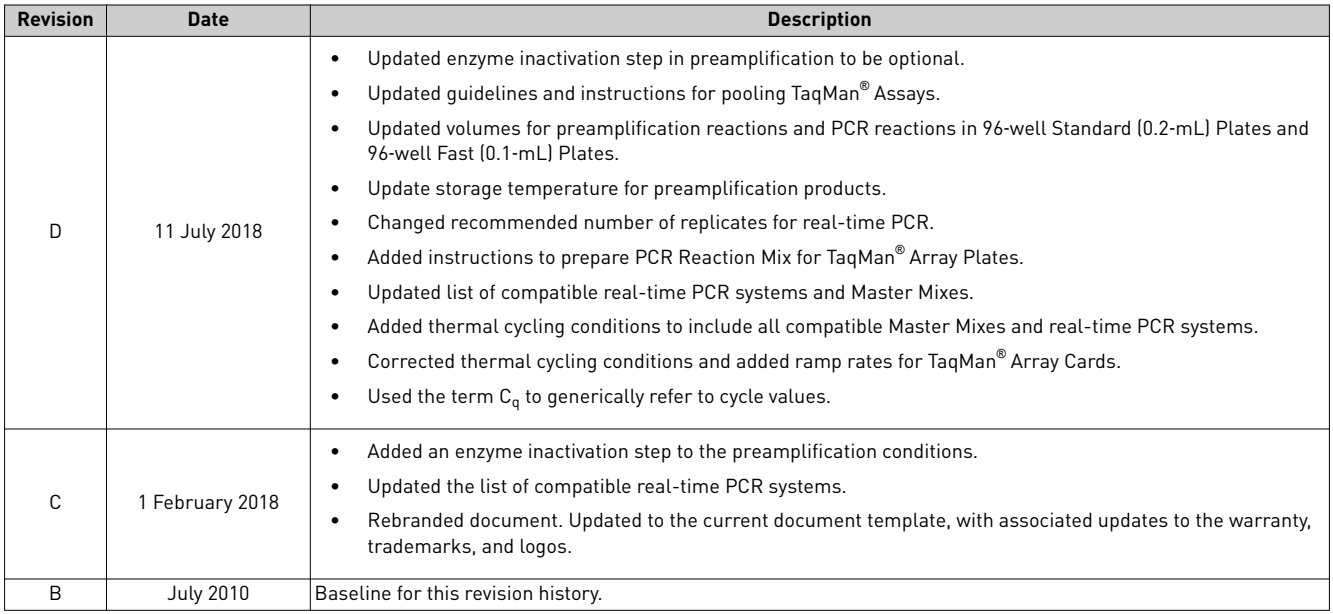

**Important Licensing Information**: These products may be covered by one or more Limited Use Label Licenses. By use of these products, you accept the terms and conditions of all applicable Limited Use Label Licenses.

**Trademarks**: All trademarks are the property of Thermo Fisher Scientific and its subsidiaries unless otherwise specified. TaqMan is a registered trademark of Roche Molecular Systems, Inc., used under permission and license. Amperase is a trademark of Roche Molecular Systems, Inc.

©2018 Thermo Fisher Scientific Inc. All rights reserved.

# Contents

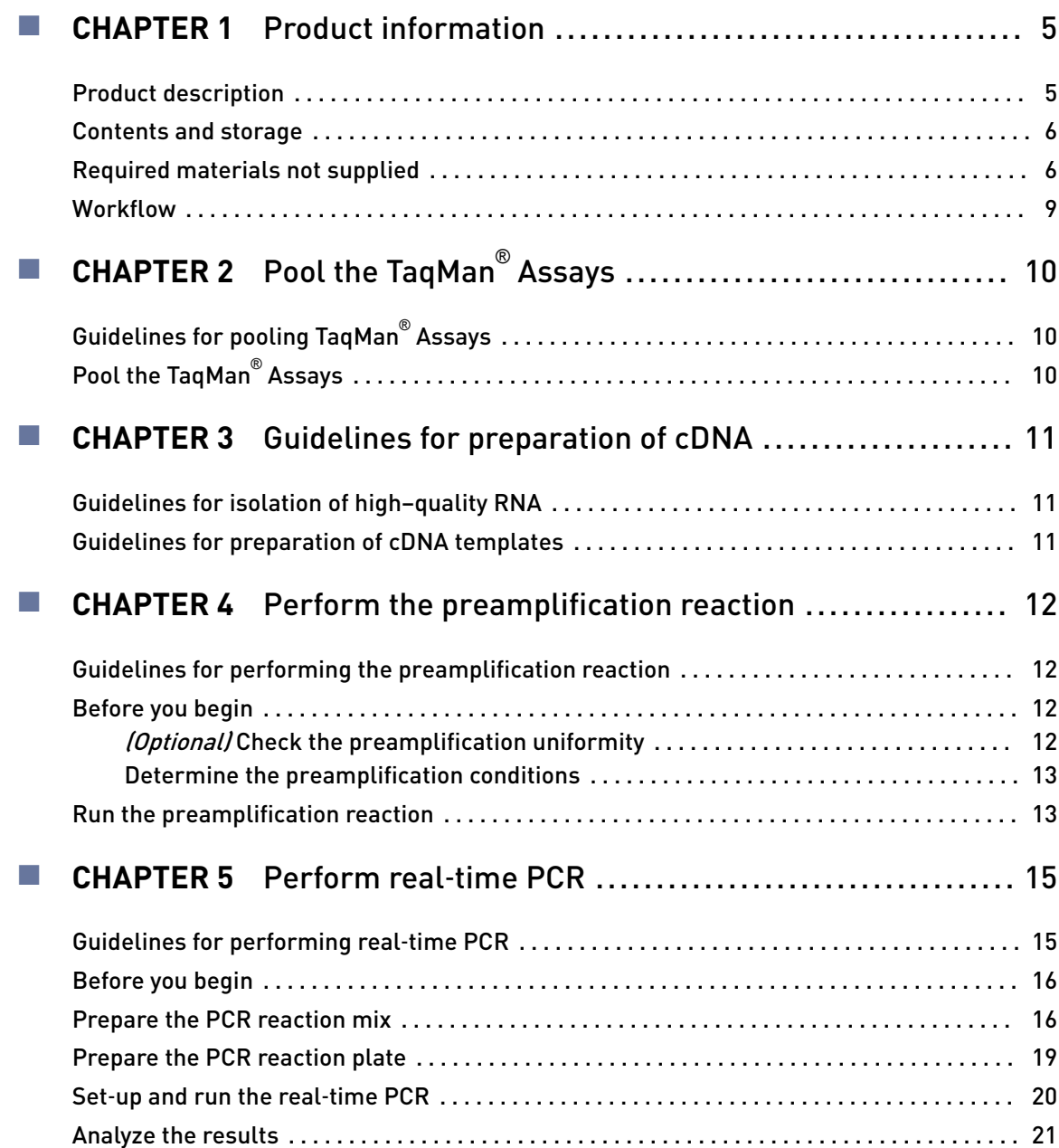

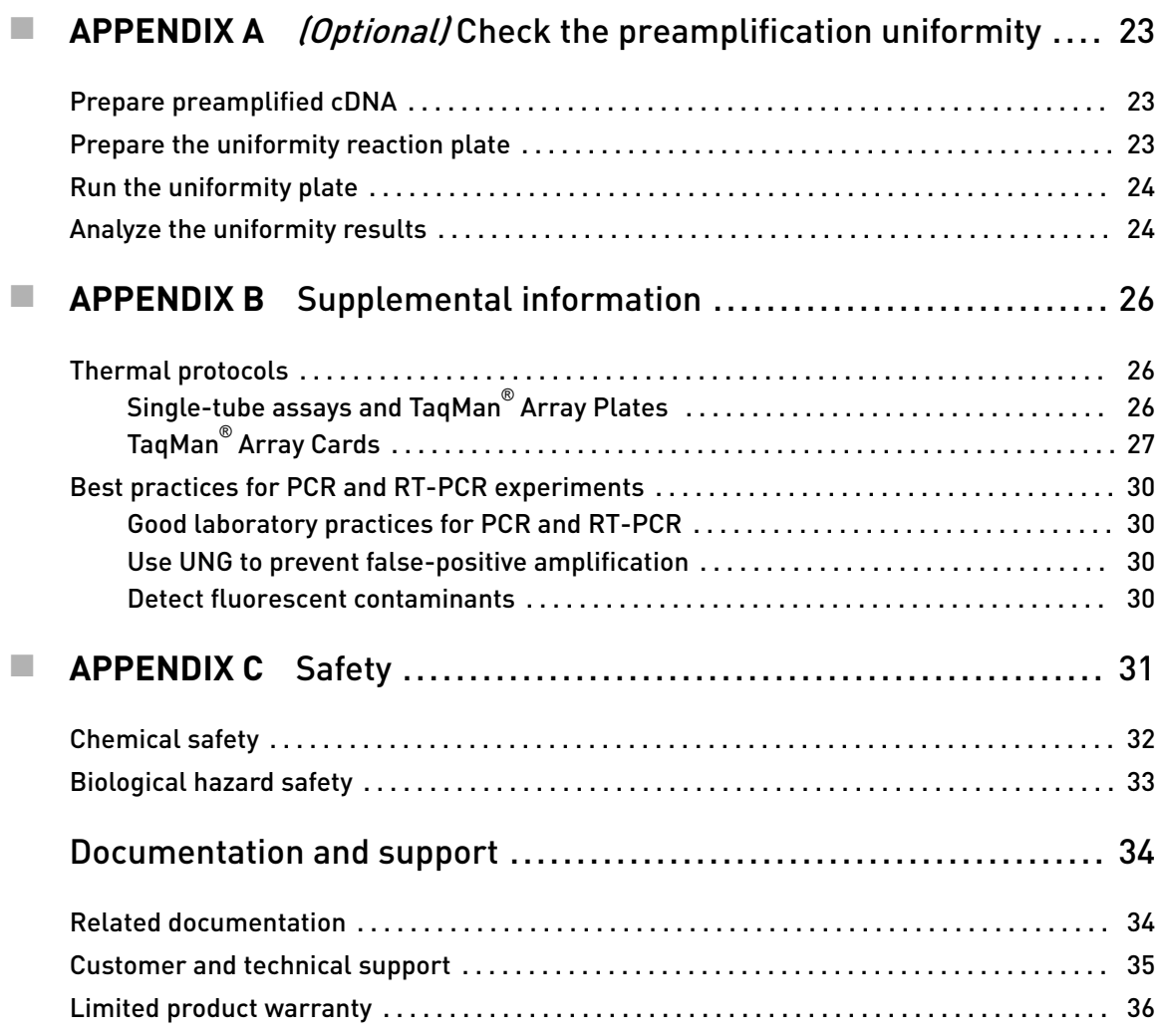

<span id="page-4-0"></span>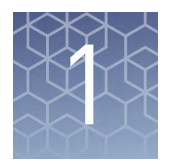

# Product information

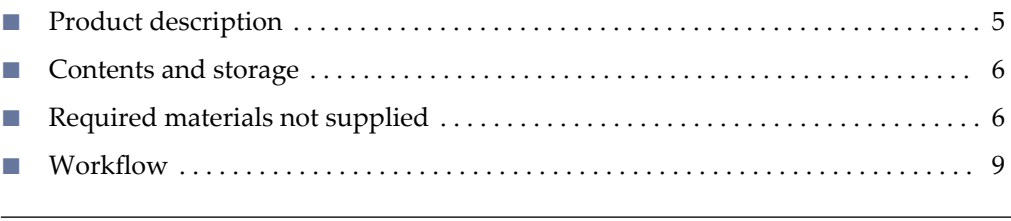

IMPORTANT! Before using this product, read and understand the information in the "Safety" appendix in this document.

#### **Product description**

Applied Biosystems™ TaqMan® PreAmp Master Mix enables unbiased, multiplex, preamplficaton of up to 100 specfic cDNA targets from small quantities of cDNA  $(1-250 \text{ ng})$ .

A pool of up to 100 TaqMan® Gene Expression Assays of interest are combined with cDNA and TaqMan® PreAmp Master Mix for preamplficaton PCR. The resulting preamplification product is then used for PCR using the corresponding TaqMan<sup>®</sup> Gene Expression Assays.

TaqMan® PreAmp Pools and Custom TaqMan® PreAmp Pools are prepooled sets of TaqMan® Gene Expression Assays available for downstream use with compatible TaqMan® Arrays.

Preamplification can also be performed prior to TaqMan<sup>®</sup> SNP Genotyping Assays.

TaqMan® PreAmp Master Mix is available alone (Cat. Nos. 4391128 and 4488593) or in combination with the TaqMan® Gene Expression Master Mix (Cat. No. 4384267). See ["Contents and storage" on page 6.](#page-5-0)

The procedures in this document are for use with TaqMan® Gene Expression Assays in a single-tube format. For detailed information about other TaqMan® Gene Expression Assay formats or TaqMan® SNP Genotyping Assays, see the appropriate user guide (see ["Related documentation" on page 34](#page-33-0)).

<span id="page-5-0"></span>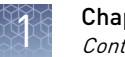

### **Contents and storage**

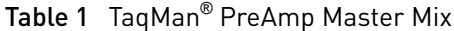

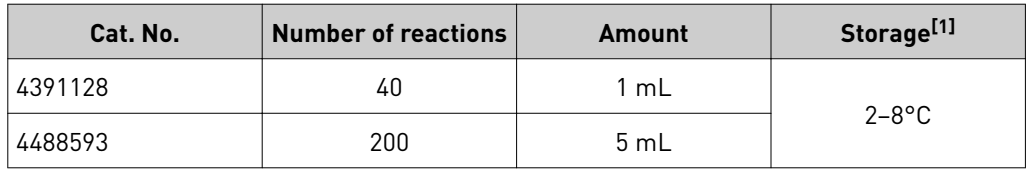

[1] See packaging for expiration date.

#### Table 2 TaqMan® PreAmp Master Mix Kit (Cat. No. 4384267)

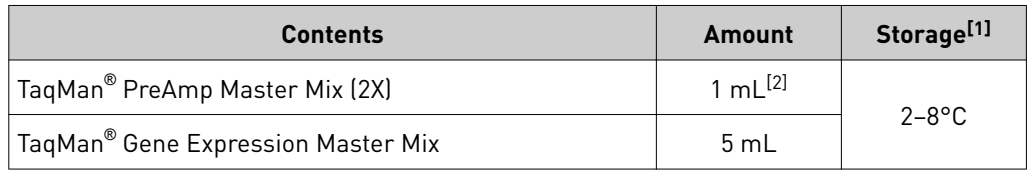

[1] See packaging for expiration date.

[2] Sufficient for 40 reactions.

# **Required materials not supplied**

Unless otherwise indicated, all materials are available through **thermofisher.com**. MLS: Fisher Scientific (fisherscientific.com) or other major laboratory supplier.

Table 3 Recommended products for preparation of preamplification pools of TaqMan<sup>®</sup> Assays

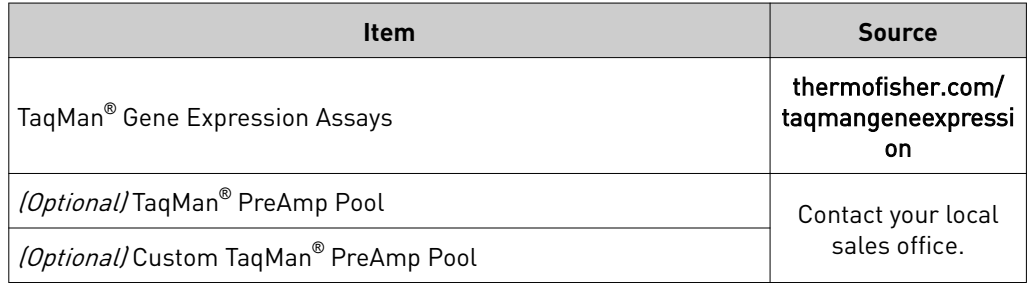

Table 4 Recommended products for isolation of RNA

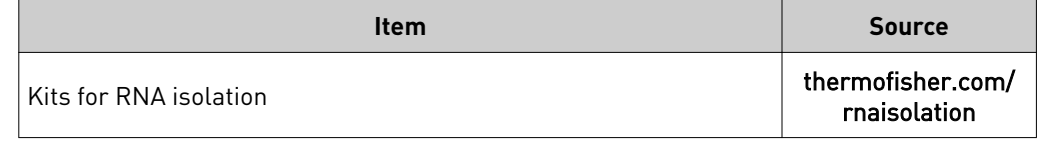

Table 5 Recommended products for preparation of cDNA

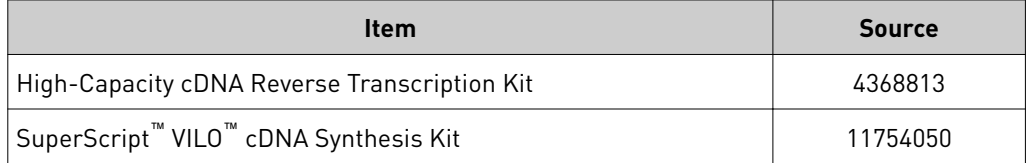

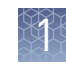

#### <span id="page-6-0"></span>Table 6 Compatible PCR Master Mixes

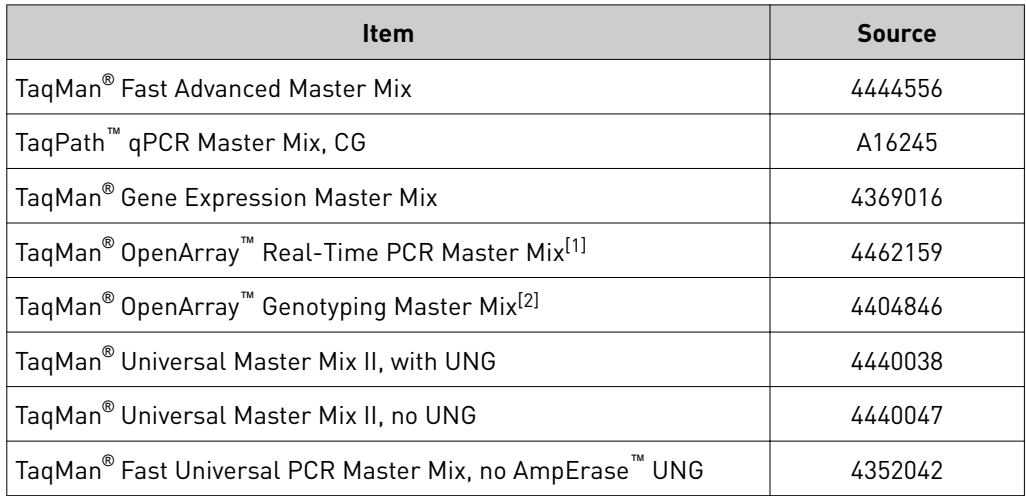

 $^{[1]}$  Optimized for use with TaqMan® OpenArray™ gene expression panels.

 $^{[2]}$  Optimized for SNP genotyping using TaqMan® OpenArray™ Genotyping Plates.

#### Table 7 Real-time PCR systems

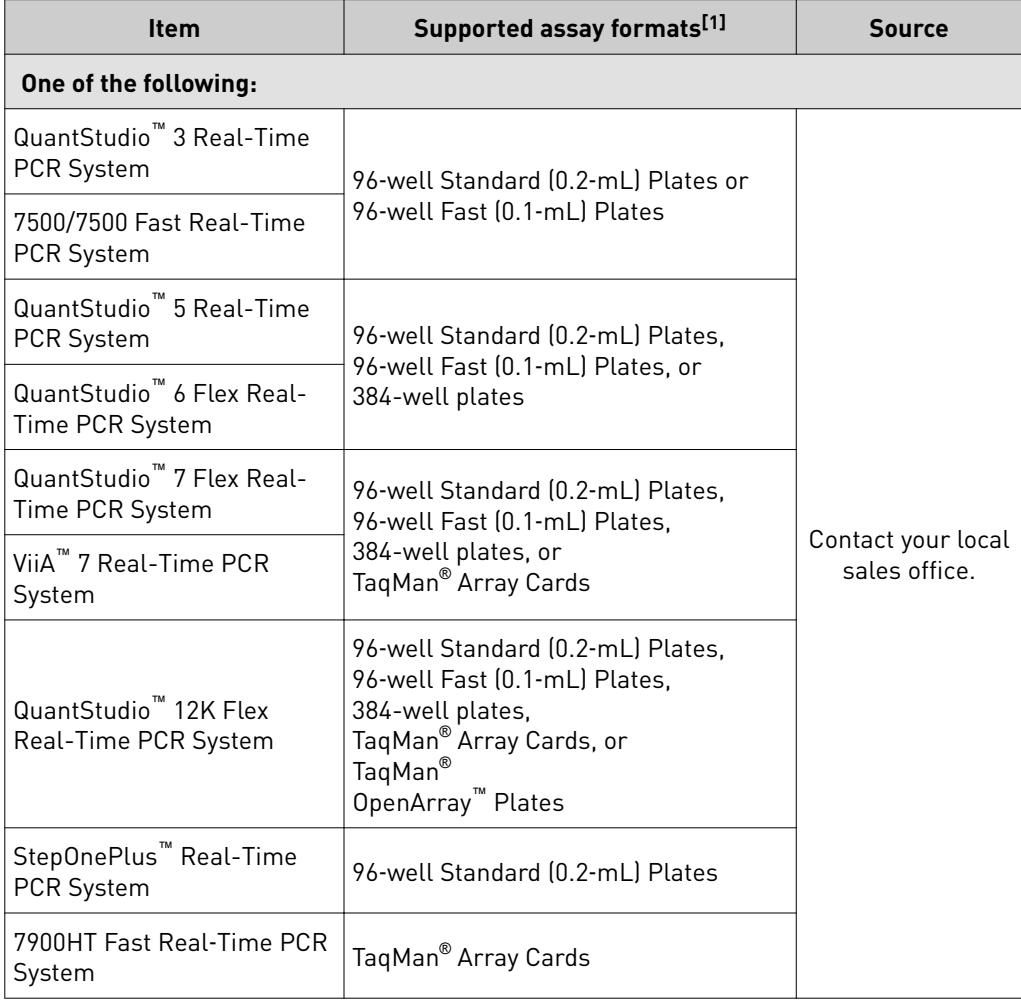

 $[1]$  The instrument must be configured with the appropriate block and heated cover.

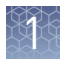

#### Table 8 Other required materials

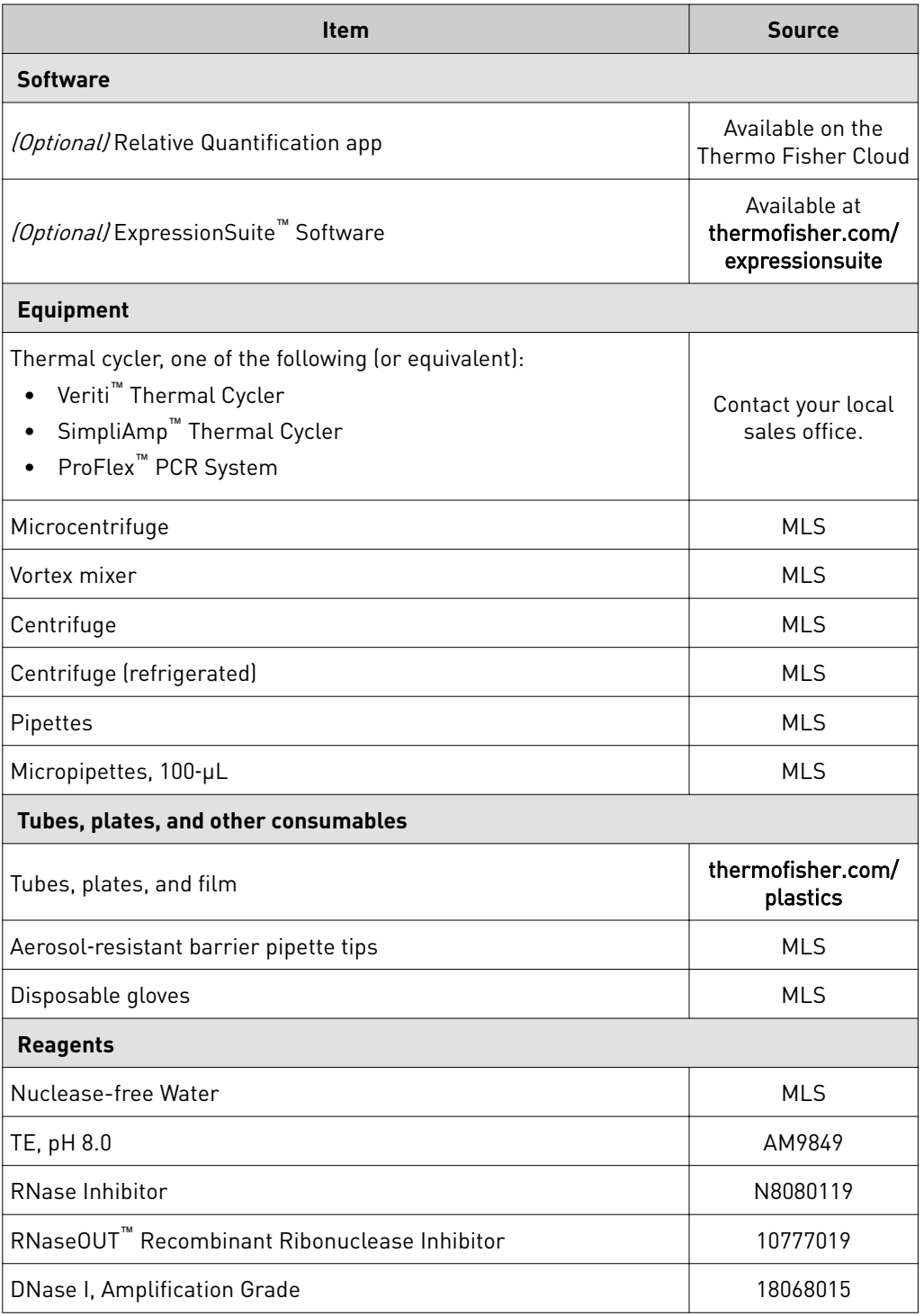

### <span id="page-8-0"></span>**Workflow**

Pool the TaqMan®  [Assays \(page 10\)](#page-9-0) ▼ Prepare cDNA from RNA ([page 11](#page-10-0))

▼

(Optional) Check the preamplification uniformity ([page 23](#page-22-0))

#### ▼

[Run the preamplification reaction \(page 13\)](#page-12-0)

#### ▼

Perform real-time PCR [\(page 15\)](#page-14-0)

#### ▼

[Analyze the results \(page 21\)](#page-20-0)

<span id="page-9-0"></span>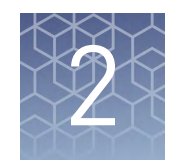

# Pool the TaqMan® Assays

# **Guidelines for pooling TaqMan**®  **Assays**

• Do not include an assay for 18S RNA in the pool.

IMPORTANT! The 18S gene is a highly expressed gene that negatively affects the uniformity of preamplification.

- TaqMan<sup>®</sup> PreAmp Pools can be used with the following compatible TaqMan<sup>®</sup> Assays:
	- TaqMan® Array Plates and Custom TaqMan® Array Plates
	- TaqMan® Array Cards and Custom TaqMan® Array Cards
	- TaqMan® OpenArray™ Plates and Custom TaqMan® OpenArray™ Plates

Note: TaqMan<sup>®</sup> PreAmp Pools do not contain an assay for 18S RNA.

• (*Optional*) Check the uniformity of preamplification (see [Appendix A, "\(Optional\)](#page-22-0) Check the preamplification uniformity").

# **Pool the TaqMan**®  **Assays**

If you are using TaqMan® PreAmp Pools, proceed to [Chapter 3, "Guidelines for](#page-10-0) [preparation of cDNA"](#page-10-0).

- 1. Combine equal volumes of each 20X TaqMan® Gene Expression Assay, up to a total of 100 assays, in a microcentrifuge tube. Example: Combine 50 20X TaqMan® Gene Expression Assays at a volume of
- 10 µL each, for a total volume of 500 µL and a concentration of 0.4X per assay. 2. Dilute the pooled TaqMan<sup>®</sup> Assays using  $1X$  TE Buffer, so that each assay is at a
- final concentration of 0.2X.

Example: Add 500 µL of 1X TE Buffer, for a final concentration of 0.2X per assay.

Note: We recommend 1X TE Buffer to maintain stability during long-term storage.

<span id="page-10-0"></span>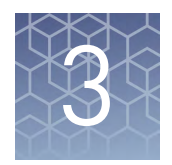

# Guidelines for preparation of cDNA

## **Guidelines for isolation of high–quality RNA**

- See [Table 4 on page 6](#page-5-0) for recommended RNA isolation kits.
- *(Optional)* Use DNase to ensure minimal genomic DNA contamination of the RNA.

### **Guidelines for preparation of cDNA templates**

- See [Table 5 on page 6](#page-5-0) for recommended cDNA synthesis kits.
- Use the same reverse transcription procedure for all samples.
- For optimal reverse transcription, input RNA should be:
	- Free of inhibitors of reverse transcription and PCR
	- Dissolved in PCR-compatible buffer
	- Free of RNase activity

Note: We recommend using RNase Inhibitor (Cat. No. N8080119) or RNaseOUT™ Recombinant Ribonuclease Inhibitor (Cat. No. 10777019).

– Nondegraded total RNA (not applicable for genomic DNA templates)

IMPORTANT! Degradation of the RNA may reduce the yield of cDNA for some gene targets.

- For the input RNA amount, follow the recommendations provided by the cDNA kit.
- Calculate the number of required reactions. Scale reaction components based on the single-reaction volumes, then include 10% overage, unless otherwise indicated.
- If using strip tubes to prepare cDNA templates, change to a new cap after each step or incubation.
- See your instrument user guide for detailed instructions about using plates, tubes, or strip-tubes to prepare cDNA templates.

<span id="page-11-0"></span>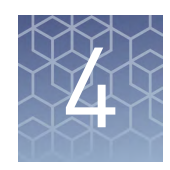

# Perform the preamplification reaction

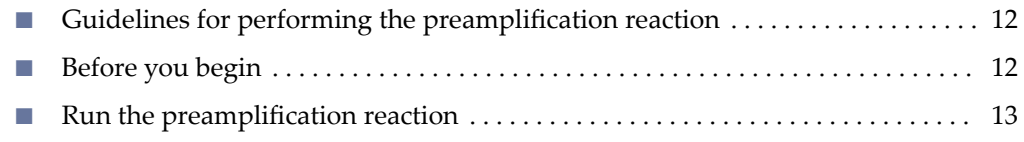

## **Guidelines for performing the preamplification reaction**

- Follow ["Good laboratory practices for PCR and RT-PCR" on page 30.](#page-29-0)
- Keep all TaqMan<sup>®</sup> Gene Expression Assays protected from light and stored as indicated until ready for use. Excessive exposure to light may affect the fluorescent probes.
- Before use:
	- Mix the TaqMan® PreAmp Master Mix thoroughly but gently.
	- Thaw the cDNA samples on ice. Resuspend the cDNA samples by vortexing, then centrifuge the tubes briefly.
	- Thaw the pooled TaqMan® Gene Expression Assays on ice. Mix the assays by vortexing, then centrifuge the tubes briefly.
	- If you are using TaqMan® PreAmp Pools, thaw the pools on ice. Mix the pools by vortexing, then centrifuge the tubes briefly.

### **Before you begin**

(Optional) Check the preamplification uniformity

Before performing preamplification with limited biological samples, we recommend checking whether all amplicons are amplfied uniformly without bias. See Appendix A, "(Optional) Check the preamplification uniformity".

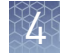

<span id="page-12-0"></span>Determine the preamplification conditions

Determine whether to perform 10 or 14 preamplification cycles.

#### • 10 preamplification cycles

- Suitable for reactions using lower numbers of pooled assays.
- Requires a shorter run time.
- Produces material sufficent for fift¢ 20-µL or twenty 50-µL PCR amplficaton reactions.
- 14 preamplification cycles
	- Suitable for reactions using higher numbers of pooled assays.
	- Suitable when samples are extremely limited.
	- Produces material sufficient for two hundred 20-µL or eighty 50-µL PCR amplification reactions.

### **Run the preamplification reaction**

1. Prepare each preamplficaton reaction in an appropriately-sized microcentrifuge tube, depending on the total volume.

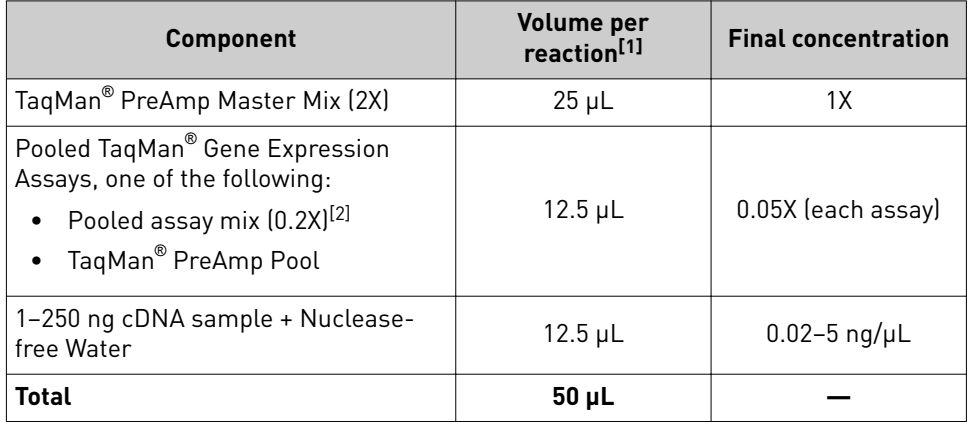

[1] The total reaction volume can be between 10 µL and 50 µL per sample. Adjust the volume of each component.

<sup>[2]</sup> Prepared in "Pool the TaqMan® [Assays" on page 10.](#page-9-0)

- 2. Cap the microcentrifuge tube or seal the plate with optical adhesive film.
- 3. Mix the reactions by gently inverting the tube or plate, then centrifuge briefly.
- 4. *(Optional)* Apply a compression pad to the plate, if required by your real-time PCR system.

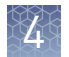

5. Set up the thermal cycling conditions for the preamplification reaction.

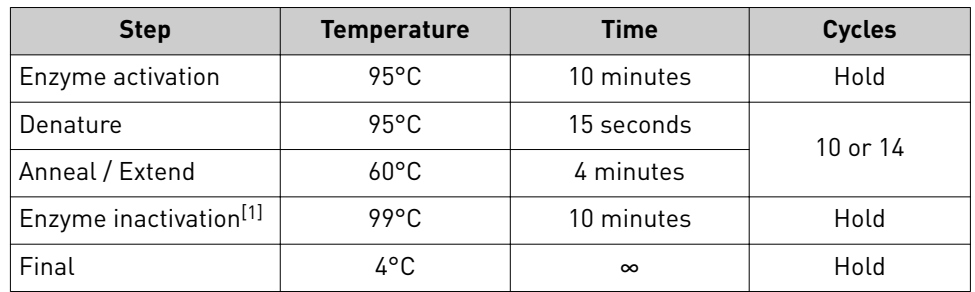

 $^{[1]}$  Optional. An enzyme inactivation step can reduce variability in C<sub>t</sub> values for high-throughput protocols where there is a delay between preamplification and real-time PCR.

- 6. Load the plate or tubes into the thermal cycler.
- 7. Start the run.

Proceed to [Chapter 5, "Perform real-time PCR"](#page-14-0). Store preamplification products on ice for immediate use, or in aliquots at –25°C to –15°C for up to 7 days.

# Perform real‑time PCR

<span id="page-14-0"></span>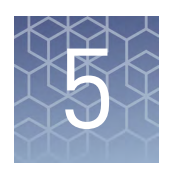

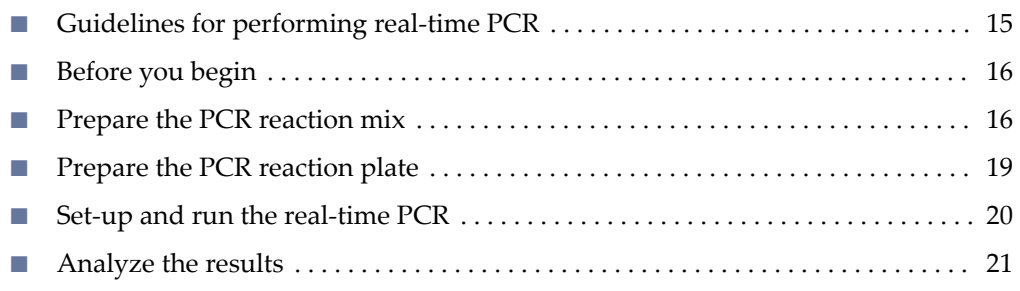

# **Guidelines for performing real**‑**time PCR**

- Follow ["Good laboratory practices for PCR and RT-PCR" on page 30.](#page-29-0)
- Prepare the real-time PCR reactions in an area free of artificial templates and siRNA transfections. High-copy-number templates can easily contaminate the real-time PCR reactions.
- Keep all TaqMan<sup>®</sup> Gene Expression Assays protected from light and stored as indicated until ready for use. Excessive exposure to light may affect the fluorescent probes.
- Before use:
	- Mix the PCR Master Mix thoroughly but gently.
	- *(Single-tube assays only)* Resuspend the TaqMan® assay mix by vortexing, then centrifuge the tube briefly.
	- Thaw the preamplfied cDNA on ice. Resuspend the samples by vortexing, then centrifuge the tubes briefly.
- Prepare the PCR reaction mix before transferring to the reaction plate for thermal cycling and data analysis.

Note: We recommend three replicates of each PCR reaction.

• Configure run documents according to the instructions provided in the real-time PCR instrument resource documents.

## <span id="page-15-0"></span>**Before you begin**

Dilute the preamplficaton products using 1X TE Buffer according to the following table.

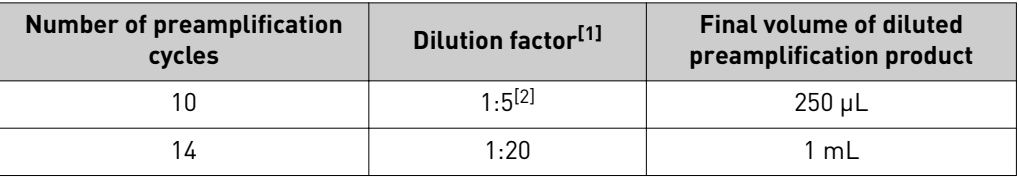

[1] Diluted preamplification products can be stored for up to 7 days at −25°C to –15°C.

[2] Recommended minimum dilution. If needed, a 1:10 dilution can be used.

## **Prepare the PCR reaction mix**

Thaw the preamplfied cDNA products on ice. Resuspend the preamplfied cDNA products by vortexing, then centrifuge briefly.

- 1. *(Single-tube assays only)* Thaw the assays on ice, gently vortex to thoroughly mix, then centrifuge briefly to spin down the contents and eliminate air bubbles.
- 2. Mix the Master Mix thoroughly, but gently.
- 3. Prepare PCR Reaction Mix in an appropriately-sized microcentrifuge tube according to one of the following tables.

Note: Three replicates of each PCR reaction are recommended.

Table 9 Single-tube assays (96-well Standard (0.2-mL) Plate)

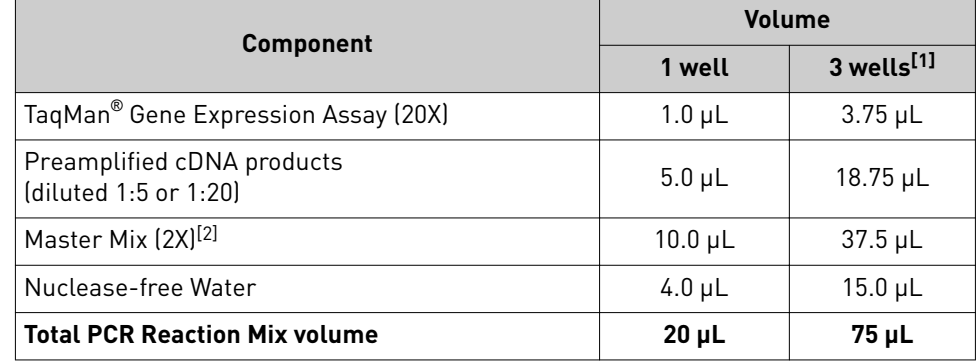

[1] Includes 25% overage.

[2] [Table 6 on page 7](#page-6-0) for compatible Master Mixes.

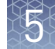

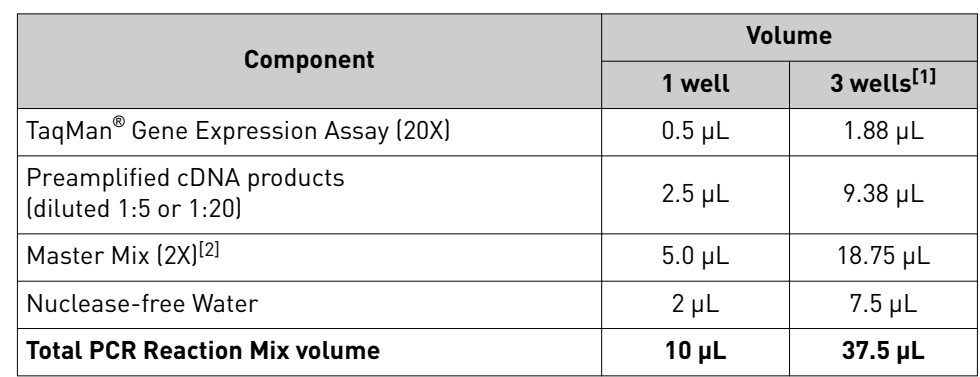

Table 10 Single-tube assays (384-well plate or 96-well Fast (0.1-mL) Plate)

[1] Includes 25% overage.

[2] [Table 6 on page 7](#page-6-0) for compatible Master Mixes.

**Table 11** 96-well Standard (0.2-mL) TaqMan<sup>®</sup> Array Plates, TaqMan<sup>®</sup> Gene Expression Assays

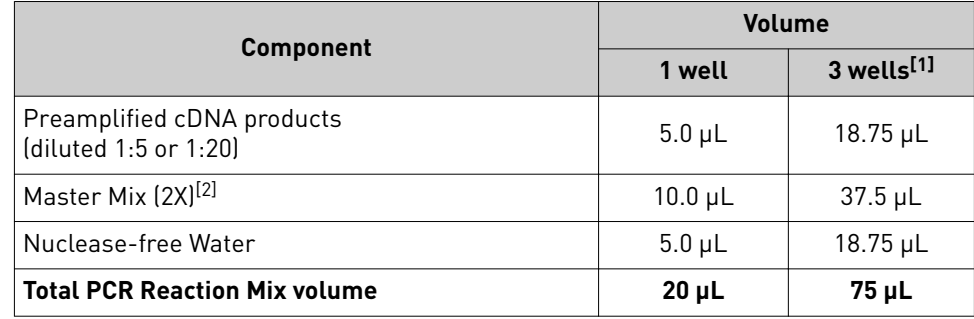

[1] Includes 25% overage.

[2] [Table 6 on page 7](#page-6-0) for compatible Master Mixes.

Table 12 96‑well Fast (0.1‑mL) TaqMan® Array Plates or 384-well plates, TaqMan® Gene Expression Assays

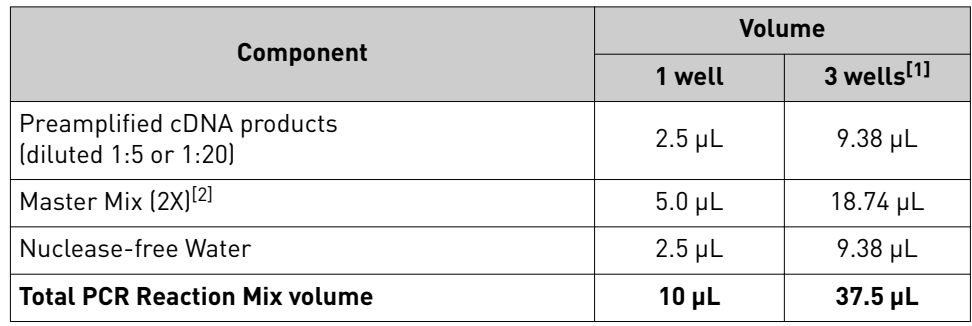

[1] Includes 25% overage.

[2] [Table 6 on page 7](#page-6-0) for compatible Master Mixes.

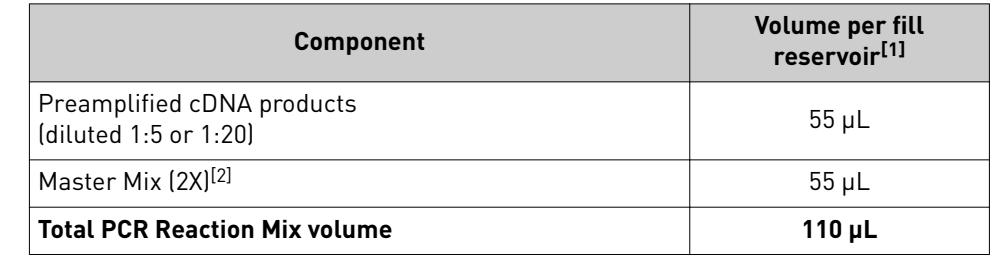

Table 13 TaqMan® Array Cards, TaqMan® Gene Expression Assays

[1] Includes 10% overage.

[2] [Table 6 on page 7](#page-6-0) for compatible Master Mixes.

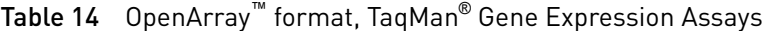

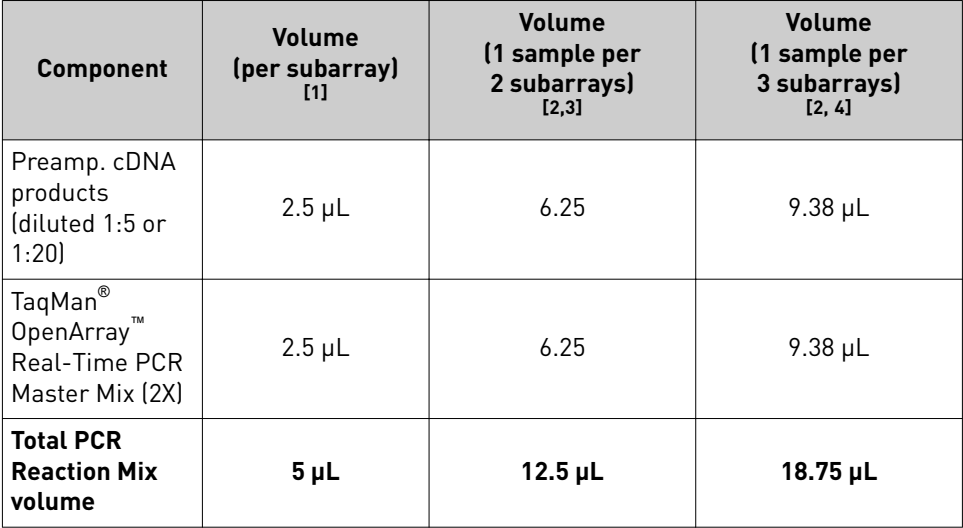

[1] Full volume is added to a single well of an OpenArray™ 384-well Sample Plate.

<sup>[2]</sup> Includes 25% overage.

 $^{[3]}$  5 µL is added to each of 2 wells of an OpenArray™ 384-well Sample Plate.

[4] 5 µL is added to each of 3 wells of an OpenArray™ 384-well Sample Plate.

| <b>Component</b>                                      | <b>Volume</b><br>(per subarray)<br>[1] | <b>Volume</b><br>(1 sample per<br>2 subarrays)<br>[2,3] | <b>Volume</b><br>(1 sample per<br>3 subarrays)<br>[2, 4] |
|-------------------------------------------------------|----------------------------------------|---------------------------------------------------------|----------------------------------------------------------|
| Preamp. cDNA<br>products<br>(diluted 1:5 or<br>1:20   | $2.5 \mu L$                            | 6.25                                                    | $9.38 \mu L$                                             |
| TaqMan®<br>OpenArray<br>Genotyping<br>Master Mix (2X) | $2.5 \mu L$                            | 6.25                                                    | $9.38 \mu L$                                             |
| <b>Total PCR</b><br><b>Reaction Mix</b><br>volume     | $5 \mu L$                              | $12.5 \mu L$                                            | $18.75 \,\mu L$                                          |

<span id="page-18-0"></span>Table 15 OpenArray™ format, TaqMan® SNP Genotyping Assays

[1] Full volume is added to a single well of an OpenArray™ 384-well Sample Plate.

[2] Includes 25% overage.

[3] 5 µL is added to each of 2 wells of an OpenArray™ 384-well Sample Plate.

[4] 5 µL is added to each of 3 wells of an OpenArray™ 384-well Sample Plate.

- 4. Pipette gently to mix the contents thoroughly, then cap the tubes.
- 5. Centrifuge briefly to collect the contents at the bottom of the tubes.

### **Prepare the PCR reaction plate**

See the appropriate user guide if you are using TaqMan $^\circ$  Array Plates, TaqMan $^\circ$ Array Cards, or TaqMan® OpenArray™ Plates (see ["Related documentation" on](#page-33-0) [page 34\)](#page-33-0).

- 1. Transfer the appropriate volume of PCR Reaction Mix to each well of an optical reaction plate.
- 2. Seal the plate with optical adhesive film or with optical flat caps.
- 3. Centrifuge briefly to bring the PCR Reaction Mix to the bottom of the well and eliminate air bubbles.
- 4. Apply a compression pad to the plate, if required by your real-time PCR system.

<span id="page-19-0"></span>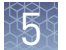

## **Set**‑**up and run the real**‑**time PCR**

IMPORTANT! The thermal protocols listed in this section are for plates (with singletube assays or dried-down assays) and TaqMan® Fast Advanced Master Mix or TaqPath™ qPCR Master Mix, CG. See ["Thermal protocols" on page 26](#page-25-0) for the thermal protocols for other assay formats and Master Mixes.

If you are using TaqMan® OpenArray™ Plates, follow the appropriate user guide (see ["Related documentation" on page 34](#page-33-0)).

See the appropriate instrument user guide for detailed instructions to program the thermal-cycling conditions or to run the plate.

Note: The instrument must be configured with the block appropriate for the plate type or card.

1. Select the cycling mode appropriate for the Master Mix.

IMPORTANT! The cycling mode depends on the Master Mix that is used in the reaction. The cycling mode does not depend on a Standard or a Fast plate format.

2. Set up the thermal protocol for your instrument.

Table 16  $\,$  TaqMan $^\circ$  Fast Advanced Master Mix or TaqPath $^{\mathbb{m}}$  qPCR Master Mix, CG (QuantStudio™ system, ViiA™ 7, StepOnePlus™ Real-Time PCR System, or 7900HT Fast Real-Time PCR Instrument)

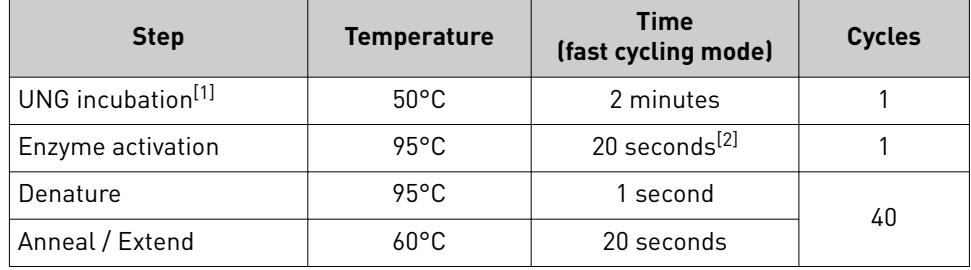

[1] For optimal UNG activity.

 $^{[2]}$  Enzyme activation time can be up to 2 minutes (TaqMan $^\circ$  Fast Advanced Master Mix) or up to 10 minutes (TaqPath™ qPCR Master Mix, CG). A longer enzyme activation time can help to denature double-stranded genomic DNA templates. The enzyme activation time should not affect results if a preamplified cDNA template is used.

 $\mathsf{Table}\ 17$   $\mathsf{TaqMan}^\circledast$  Fast Advanced Master Mix or  $\mathsf{TaqPath}^\mathbb{m}$  qPCR Master Mix, CG (7500/7500 Fast Real-Time PCR System)

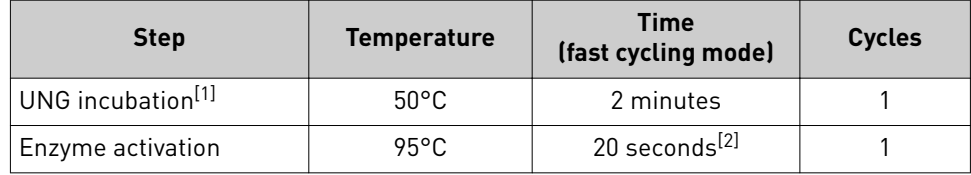

<span id="page-20-0"></span>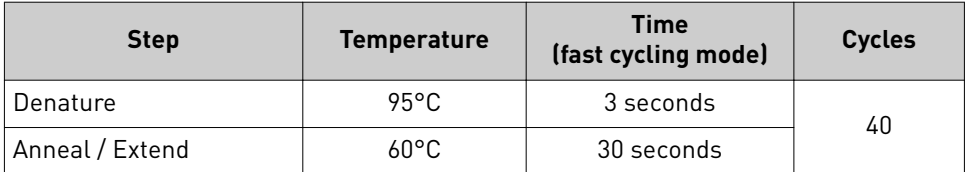

[1] For optimal UNG activity.

 $^{[2]}$  Enzyme activation time can be up to 2 minutes (TaqMan $^\circ$  Fast Advanced Master Mix) or up to 10 minutes (TaqPath™ qPCR Master Mix, CG). A longer enzyme activation time can help to denature double-stranded genomic DNA templates. The enzyme activation time should not affect results if a preamplified cDNA template is used.

- 3. Set the reaction volume appropriate for the reaction plate.
	- **96‑well Standard (0.2‑mL) Plate**—20 µL
	- **96‑well Fast (0.1‑mL) Plate**—10 µL
	- **384‑well plate**—10 µL
- 4. Load the plate into the real-time PCR instrument.
- 5. Start the run.

### **Analyze the results**

For detailed information about data analysis, see the appropriate documentation for your instrument.

Use the relative quantification  $(\Delta \Delta C_t)$  method to analyze results.

The general guidelines for analysis include:

- View the amplification plot; then, if needed:
	- Adjust the baseline and threshold values.
	- Remove outliers from the analysis.
- In the well table or results table, view the  $C_t$  values for each well and for each replicate group.

Perform additional data analysis using any of the following software:

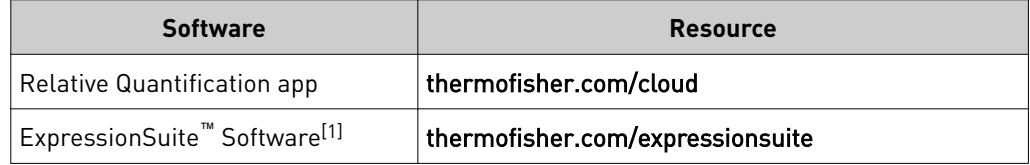

[1] Can automatically define the baseline.

For more information about real-time PCR, see [page 34](#page-33-0) or go to thermofisher.com/qpcreducation.

Data can be analyzed using the relative threshold algorithm  $(C_{rt})$ . The  $C_{rt}$  algorithm is recommended for TaqMan® Array Cards. It can correct a variable baseline, which can be due to dried-down assays on the card being reconstituted at different rates. The  $C_{rt}$ can also be used for single-tube assays and TaqMan® Array Plates.

Use the relative threshold algorithm in your software. If your software does not have the relative threshold algorithm, you can use the Relative Quantification app that is available on the Thermo Fisher Cloud.

See Introduction to Gene Expression Getting Started Guide (Pub. No. 4454239) for information about  $C_t$  and  $C_{rt}$ .

<span id="page-22-0"></span>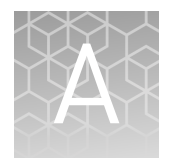

# (Optional) Check the preamplification uniformity

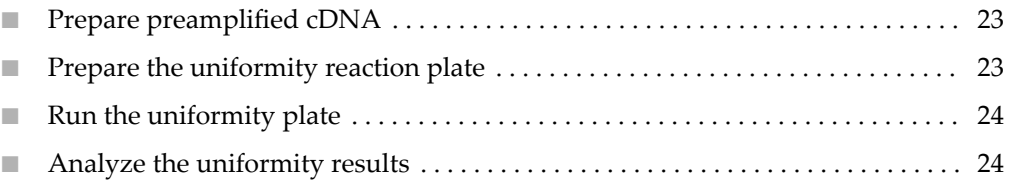

We recommend checking whether all amplicons are amplfied uniformly without bias before you perform preamplficaton with your limited biological samples. Checking preamplficaton uniformity involves performing a relative quantitation experiment with your selected TaqMan® Gene Expression Assays to compare amplification of cDNA to amplification of preamplified cDNA.

We recommend checking preamplification uniformity using cDNA that is nonlimiting, such as a control sample, and that was prepared using a recommended cDNA synthesis kit (see [Table 5 on page 6](#page-5-0)).

### **Prepare preamplified cDNA**

1. Pool the TaqMan® Gene Expression Assays as described on [page 10](#page-9-0).

Note: Make sure to include an endogenous uniformity reference gene in the pool. For human gene expression assays, we recommend using CDKN1B (Assay ID HS00153277\_m1) because of its consistent gene expression profile.

2. Using a non-limited cDNA sample, prepare preamplfied cDNA according to Chapter 4, "Perform the preamplification reaction".

### **Prepare the uniformity reaction plate**

For each TaqMan® Gene Expression Assay in the pool, set up two sets of separate reactions using the procedures in ["Prepare the PCR reaction mix" on page 16](#page-15-0) and ["Prepare the PCR reaction plate" on page 19:](#page-18-0)

- **cDNA:** Use  $0.3$  ng/ $\mu$ L of the non-limited cDNA sample that is not preamplified.
- Preamplified cDNA: Use diluted preamplified non-limited cDNA.

<span id="page-23-0"></span>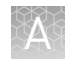

## **Run the uniformity plate**

Perform a relative quantitation run on a real-time PCR system according to ["Set-up](#page-19-0) [and run the real-time PCR" on page 20](#page-19-0).

### **Analyze the uniformity results**

Use a relative quantitation study to analyze your results and to determine  $\Delta\Delta C_t$ values between the cDNA plate (cDNA that is not preamplfied) and the preamplfied cDNA plate. See ["Related documentation" on page 34](#page-33-0) for the appropriate relative quantitation document.

**Note:**  $C_q$  is used to refer to cycles generically. Ct and Crt are used to differentiate between the traditional baseline threshold method and the relative threshold method, respectively.

1. Calculate the average  $C_q$  values for each assay.

Note: Set the cDNA plate as the calibrator under analysis settings.

**2.** Calculate  $\Delta C_q$  for cDNA by subtracting the average  $C_q$  value of the uniformity reference gene from the average  $C_q$  value of each gene.

 $\Delta C_{q \text{ (cDNA)}} = avg C_{q \text{ (Target X)}} - avg C_{q \text{ (Uniformity ref gene)}}$ The purpose is to normalize each individual target to the desired uniformity reference gene when using cDNA that is not preamplified.

**3.** Calculate  $\Delta C_q$  for multiplex preamplification by subtracting the average  $C_q$  value of the uniformity reference gene from the average  $C_q$  value of each gene.

 $\Delta C_q$  (Preamp) =  $\arg C_q$  (Target X) –  $\arg C_q$  (Uniformity ref gene) The purpose is to normalize each individual target to the desired uniformity reference gene when using preamplified cDNA.

4. Calculate  $\Delta \Delta C_q$  between cDNA and preamplified cDNA by subtracting the  $\Delta C_q$ value for cDNA (step 2) from the  $\Delta C_q$  for multiplex preamplification (step 3).

 $\Delta \Delta C_q = \Delta C_q$  (Preamp) –  $\Delta C_q$  (cDNA)

A  $ΔΔC<sub>q</sub>$  value close to zero indicates preamplification uniformity. Typically, 90% of targets produce  $\Delta \Delta C_q$  values within ±1.5.

**Example: Preamplification uniformity results**

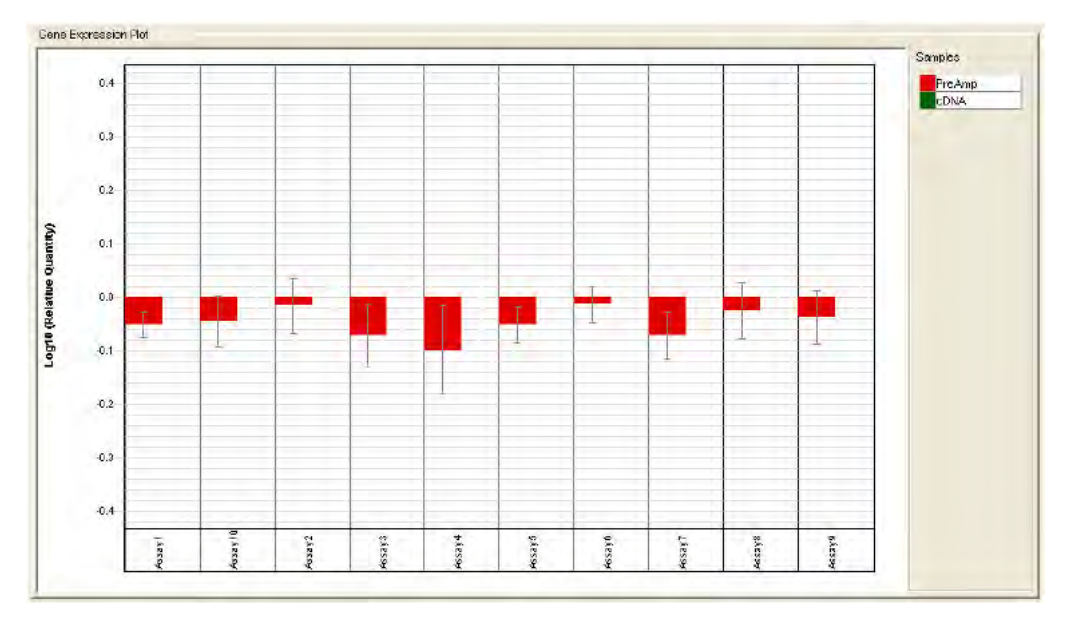

Figure 1  $Log_{10}$  of fold difference between preamplified cDNA and non-preamplified cDNA for 10 assays. All assays show preamplification uniformity (ΔΔC<sub>t</sub> within ±1.5, or Log<sub>10</sub> of ΔΔC<sub>t</sub> within ±0.452).

<span id="page-25-0"></span>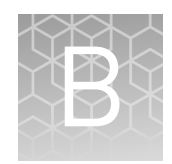

# Supplemental information

### **Thermal protocols**

The thermal protocol settings depend on:

- The real-time PCR instrument.
- Whether the Master Mix requires fast or standard cycling mode, based on its chemistry.
- Whether the Master Mix contains UNG.

The thermal protocols in ["Set-up and run the real-time PCR" on page 20](#page-19-0) are optimized for plates (with single-tube assays or dried-down assays) and TaqMan® Fast Advanced Master Mix or TaqPath™ qPCR Master Mix, CG.

The following tables provide thermal protocols for other Master Mixes that are compatible with the following assay formats:

- Single-tube assays and TaqMan® Array Plates
- TaqMan® Array Cards

IMPORTANT! The cycling mode depends on the Master Mix that is used in the reaction.

Table 18 TaqMan® Universal Master Mix II, with UNG or TaqMan® Gene Expression Master Mix (any compatible instrument)

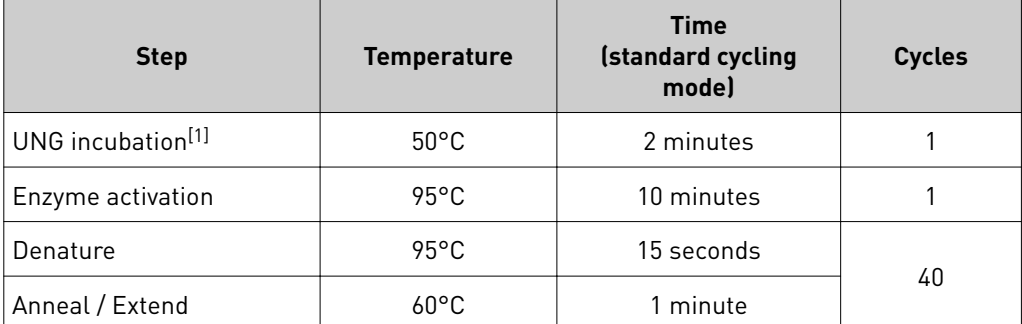

[1] For optimal UNG activity.

Single-tube assays and TaqMan® Array Plates

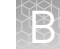

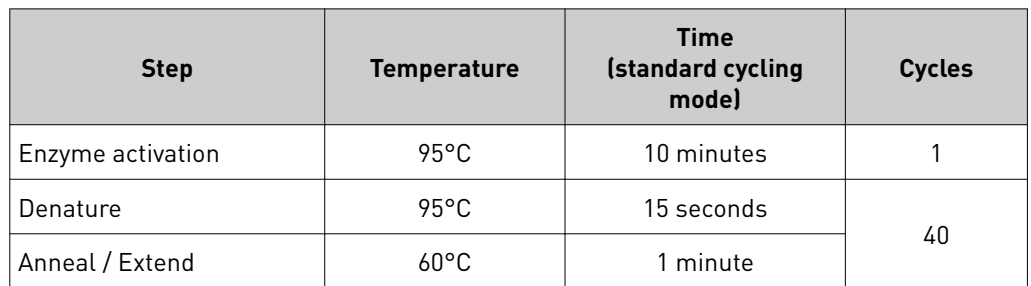

<span id="page-26-0"></span>Table 19 TaqMan® Universal Master Mix II, no UNG (any compatible instrument)

Table 20 TaqMan® Fast Universal PCR Master Mix, no AmpErase™ UNG (QuantStudio™ system, ViiA™ 7, StepOnePlus™ Real-Time PCR System, or 7900HT Fast Real-Time PCR Instrument)

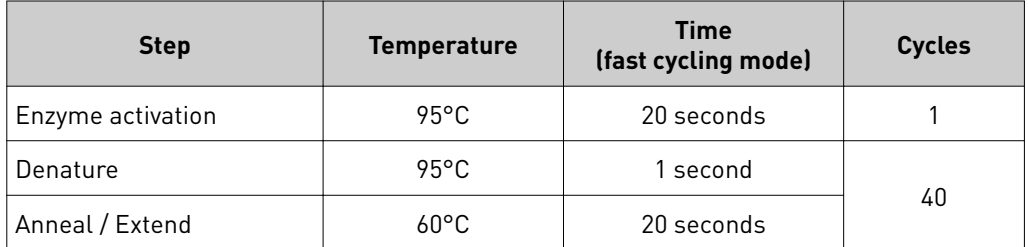

Table 21 TaqMan® Fast Universal PCR Master Mix, no AmpErase™ UNG (7500/7500 Fast Real-Time PCR System)

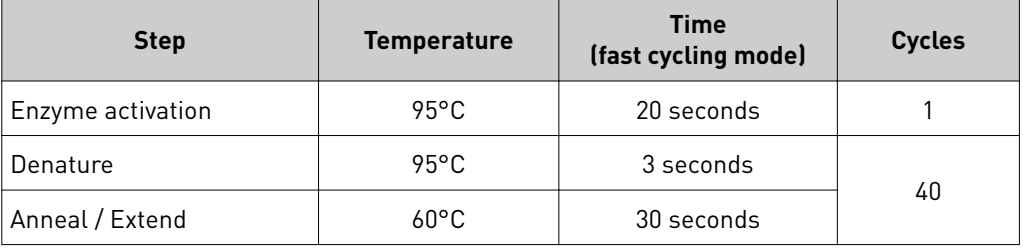

#### TaqMan® Array Cards

Table 22  $\,$  TaqMan® Fast Advanced Master Mix (ViiA™ 7 and compatible QuantStudio™ systems)

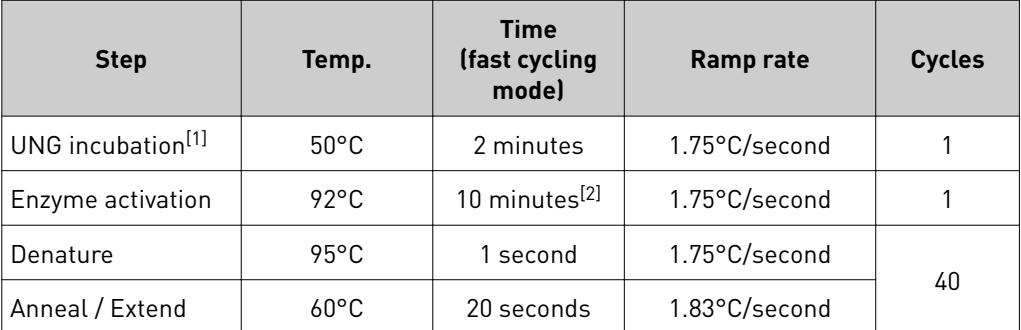

[1] For optimal UNG activity.

<sup>[2]</sup> To completely dissolve primers and probes on the card.

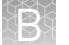

Table 23 TaqMan® Fast Advanced Master Mix (7900HT Fast Real-Time PCR Instrument)

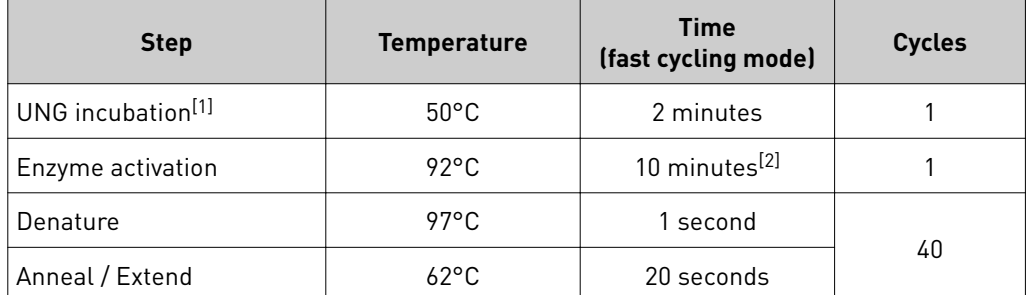

[1] For optimal UNG activity.

[2] To completely dissolve primers and probes on the card.

**Table 24** TaqMan® Gene Expression Master Mix and TaqMan® Universal Master Mix II, with UNG (any compatible instrument)

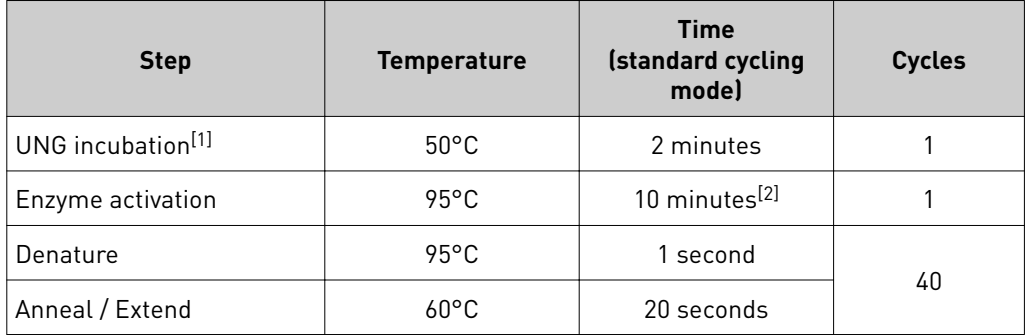

[1] For optimal UNG activity.

[2] To completely dissolve primers and probes on the card.

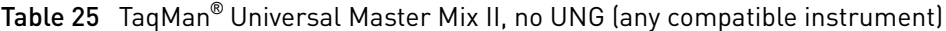

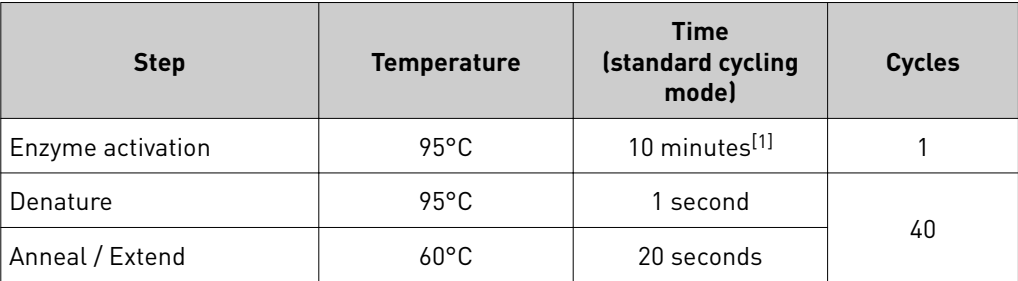

[1] To completely dissolve primers and probes on the card.

Table 26  $\,$  TaqMan $^\circ$  Fast Universal PCR Master Mix, no AmpErase $^{\mathbb{m}}$  UNG (ViiA $^{\mathbb{m}}$  7 and compatible QuantStudio™ systems)

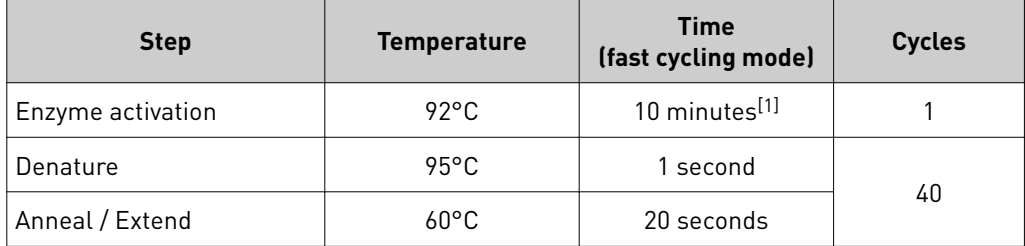

[1] To completely dissolve primers and probes on the card.

Table 27 TaqMan® Fast Universal PCR Master Mix, no AmpErase™ UNG (7900HT Fast Real-Time PCR Instrument)

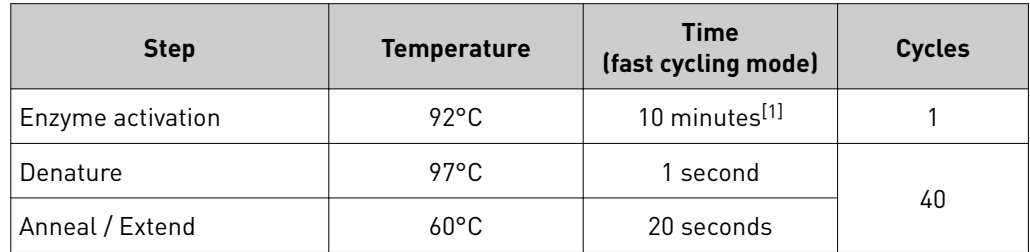

[1] To completely dissolve primers and probes on the card.

# <span id="page-29-0"></span>**Best practices for PCR and RT-PCR experiments**

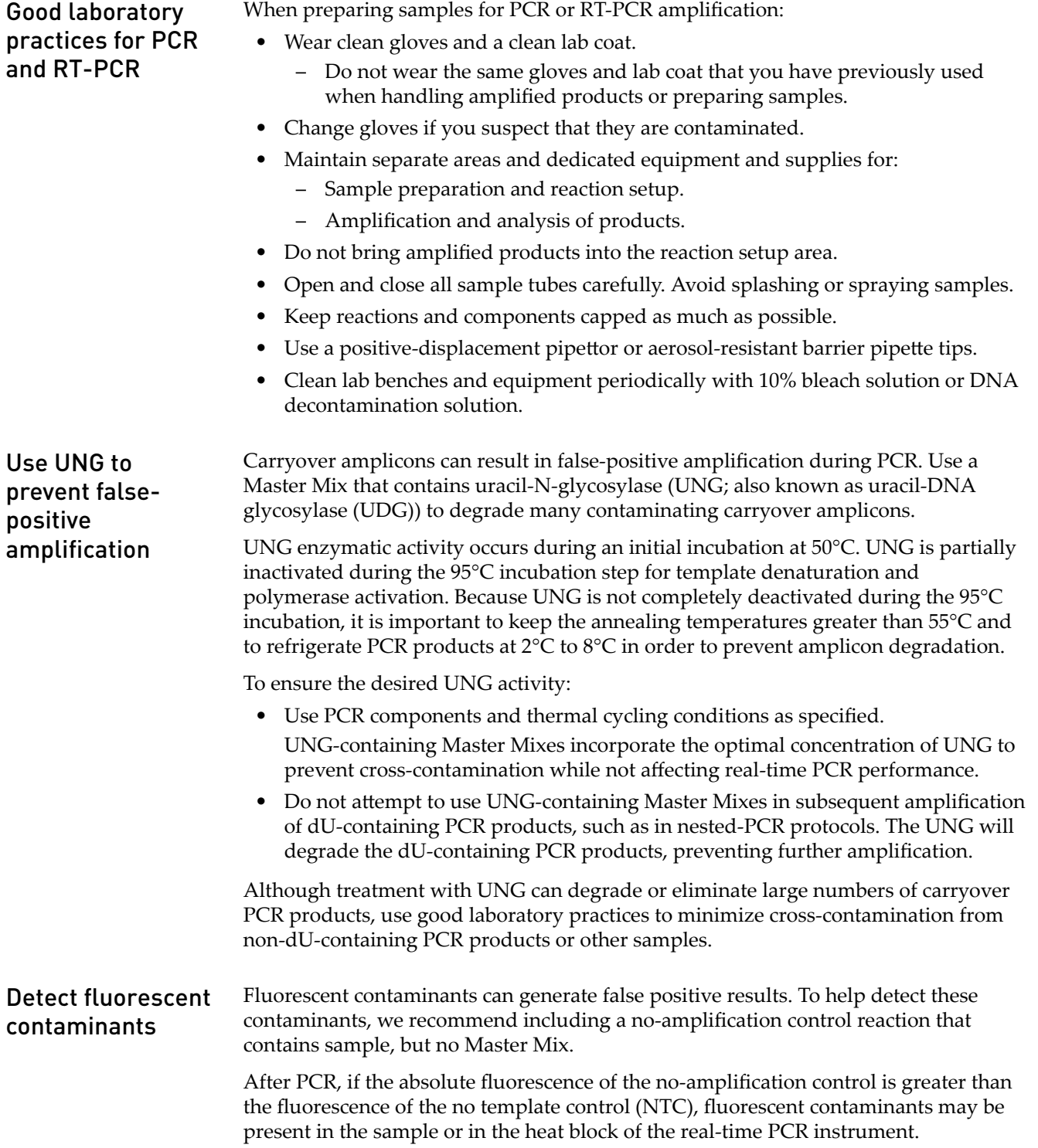

# Safety

<span id="page-30-0"></span>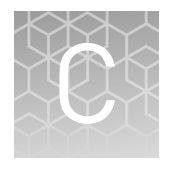

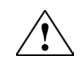

**WARNING! GENERAL SAFETY.** Using this product in a manner not specfied in the user documentation may result in personal injury or damage to the instrument or device. Ensure that anyone using this product has received instructions in general safety practices for laboratories and the safety information provided in this document.

- **·** Before using an instrument or device, read and understand the safety information provided in the user documentation provided by the manufacturer of the instrument or device.
- **·** Before handling chemicals, read and understand all applicable Safety Data Sheets (SDSs) and use appropriate personal protective equipment (gloves, gowns, eye protection, etc). To obtain SDSs, see the "Documentation and Support" section in this document.

<span id="page-31-0"></span>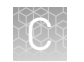

## **Chemical safety**

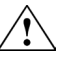

**WARNING! GENERAL CHEMICAL HANDLING.** To minimize hazards, ensure laboratory personnel read and practice the general safety guidelines for chemical usage, storage, and waste provided below. Consult the relevant SDS for specfic precautions and instructions:

- **·** Read and understand the Safety Data Sheets (SDSs) provided by the chemical manufacturer before you store, handle, or work with any chemicals or hazardous materials. To obtain SDSs, see the "Documentation and Support" section in this document.
- **·** Minimize contact with chemicals. Wear appropriate personal protective equipment when handling chemicals (for example, safety glasses, gloves, or protective clothing).
- **·** Minimize the inhalation of chemicals. Do not leave chemical containers open. Use only with adequate ventilation (for example, fume hood).
- **·** Check regularly for chemical leaks or spills. If a leak or spill occurs, follow the manufacturer's cleanup procedures as recommended in the SDS.
- **·** Handle chemical wastes in a fume hood.
- **·** Ensure use of primary and secondary waste containers. (A primary waste container holds the immediate waste. A secondary container contains spills or leaks from the primary container. Both containers must be compatible with the waste material and meet federal, state, and local requirements for container storage.)
- **·** After emptying a waste container, seal it with the cap provided.
- **·** Characterize (by analysis if necessary) the waste generated by the particular applications, reagents, and substrates used in your laboratory.
- **·** Ensure that the waste is stored, transferred, transported, and disposed of according to all local, state/provincial, and/or national regulations.
- **· IMPORTANT!** Radioactive or biohazardous materials may require special handling, and disposal limitations may apply.

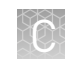

## <span id="page-32-0"></span>**Biological hazard safety**

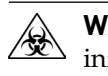

**WARNING! BIOHAZARD.** Biological samples such as tissues, body fluids, infectious agents, and blood of humans and other animals have the potential to transmit infectious diseases. Conduct all work in properly equipped facilities with the appropriate safety equipment (for example, physical containment devices). Safety equipment can also include items for personal protection, such as gloves, coats, gowns, shoe covers, boots, respirators, face shields, safety glasses, or goggles. Individuals should be trained according to applicable regulatory and company/ institution requirements before working with potentially biohazardous materials. Follow all applicable local, state/provincial, and/or national regulations. The following references provide general guidelines when handling biological samples in laboratory environment.

- **·** U.S. Department of Health and Human Services, *Biosafety in Microbiological and Biomedical Laboratories (BMBL)*, 5th Edition, HHS Publication No. (CDC) 21-1112, Revised December 2009; found at:
- **[www.cdc.gov/biosafety/publications/bmbl5/BMBL.pdf](http://www.cdc.gov/biosafety/publications/bmbl5/BMBL.pdf) ·** World Health Organization, *Laboratory Biosafety Manual*, 3rd Edition, WHO/CDS/CSR/LYO/2004.11; found at: **[www.who.int/csr/resources/publications/biosafety/Biosafety7.pdf](http://www.who.int/csr/resources/publications/biosafety/Biosafety7.pdf)**

TaqMan *®* PreAmp Master Mix User Guide 33

# Documentation and support

## <span id="page-33-0"></span>**Related documentation**

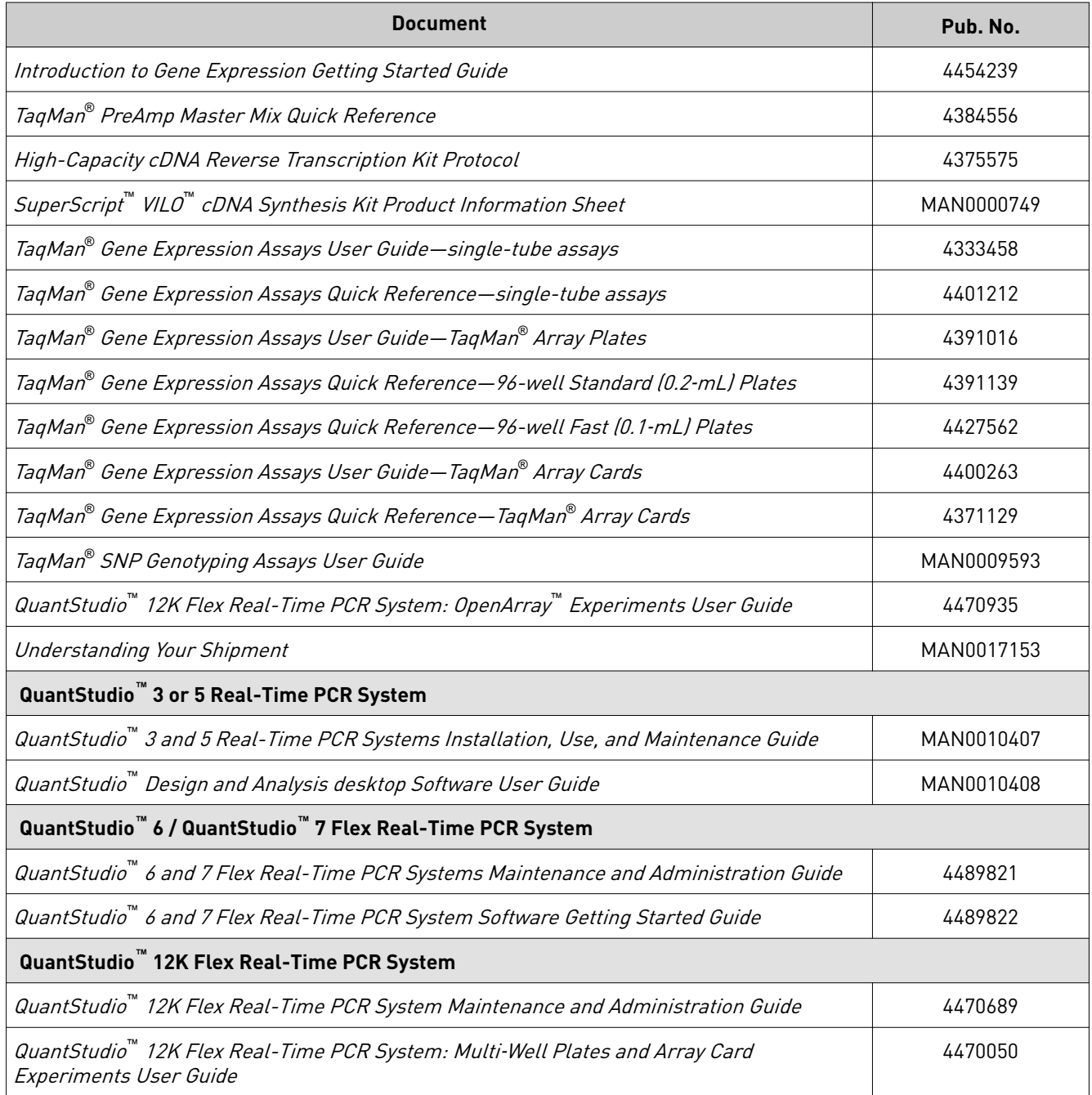

<span id="page-34-0"></span>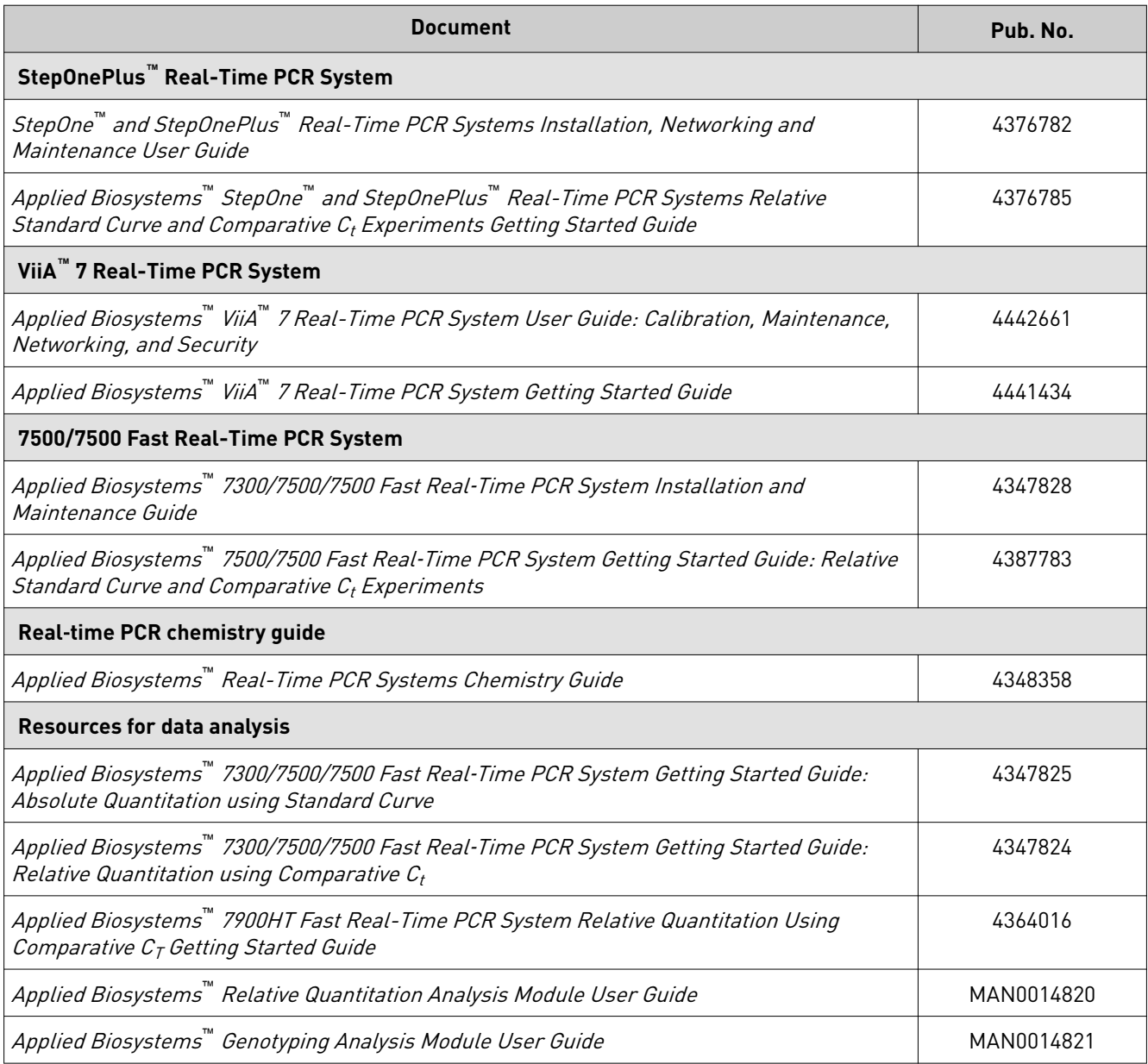

## **Customer and technical support**

Visit **thermofisher.com/support** for the latest in services and support, including:

- Worldwide contact telephone numbers
- Product support, including:
	- Product FAQs
	- Software, patches, and updates
	- Training for many applications and instruments
- Order and web support
- <span id="page-35-0"></span>• Product documentation, including:
	- User guides, manuals, and protocols
	- Certficates of Analysis
	- Safety Data Sheets (SDSs; also known as MSDSs)
		- Note: For SDSs for reagents and chemicals from other manufacturers, contact the manufacturer.

### **Limited product warranty**

Life Technologies Corporation and/or its affilate(s) warrant their products as set forth in the Life Technologies' General Terms and Conditions of Sale found on Life Technologies' website at www.thermofisher.com/us/en/home/global/ **[terms‑and‑conditions.html](http://www.thermofisher.com/us/en/home/global/terms-and-conditions.html)**. If you have any questions, please contact Life Technologies at www.thermofisher.com/support.

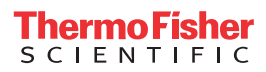